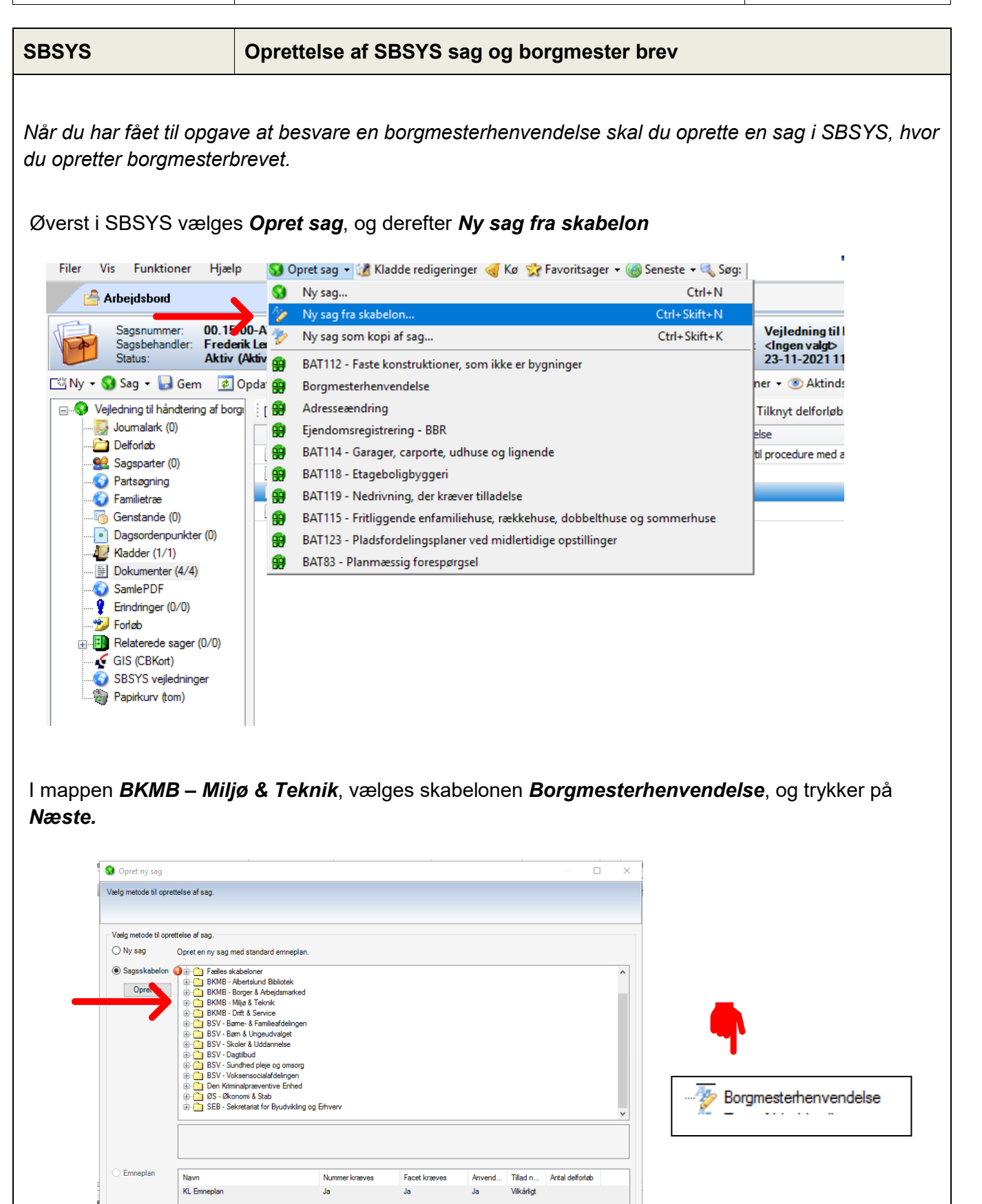

 $Næste \gg$ 

Færdig Annuller

Abn sag efter oprettelse

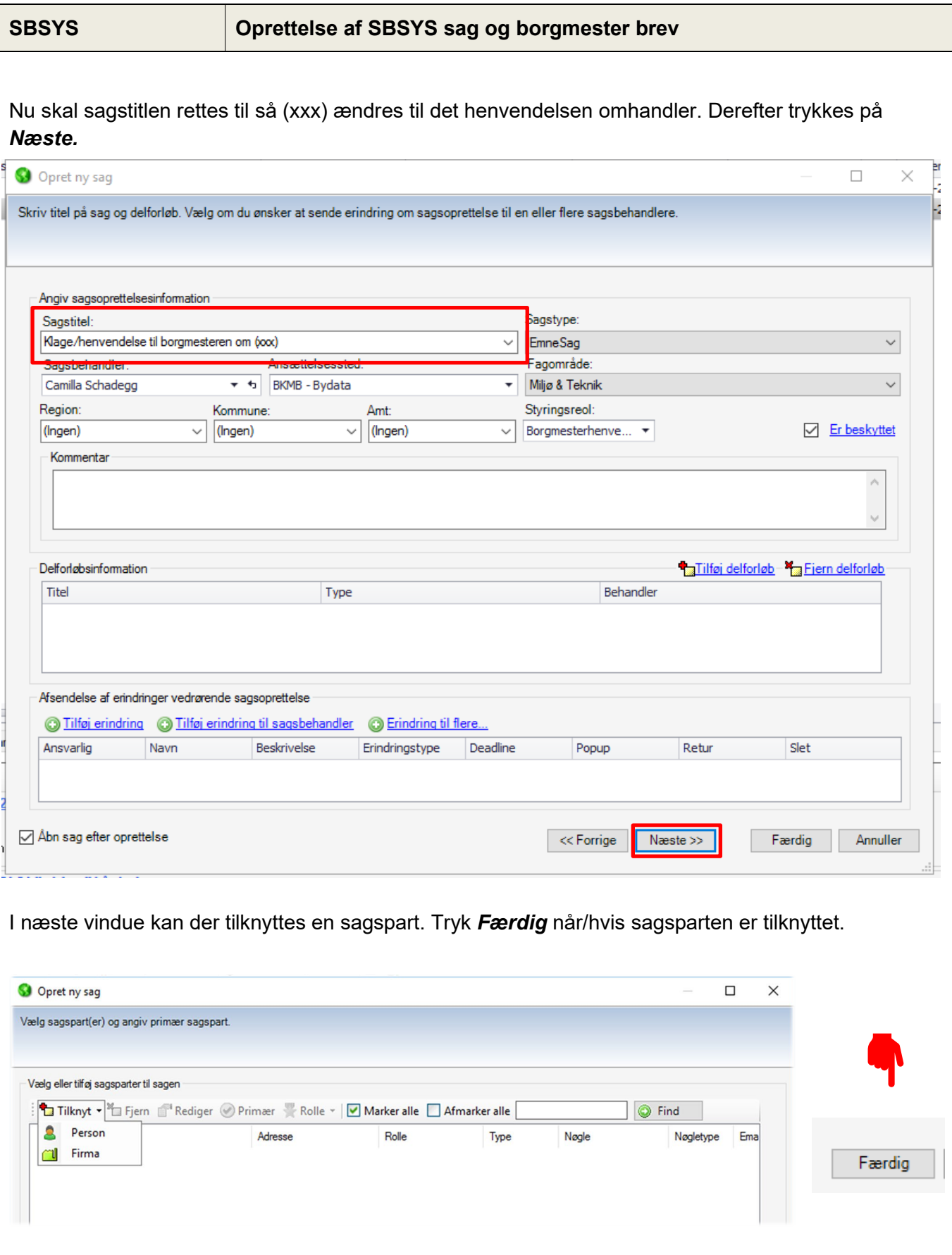

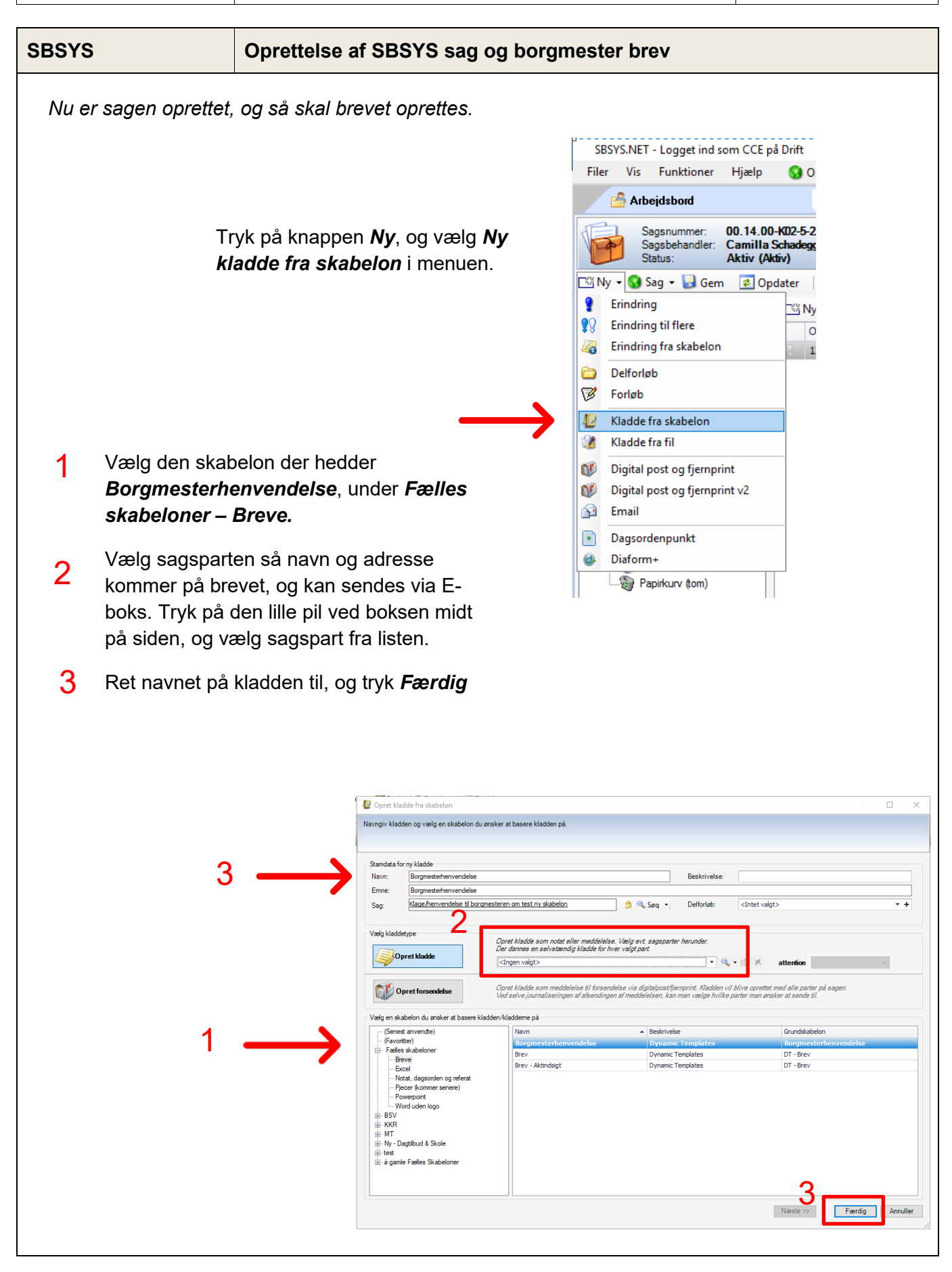

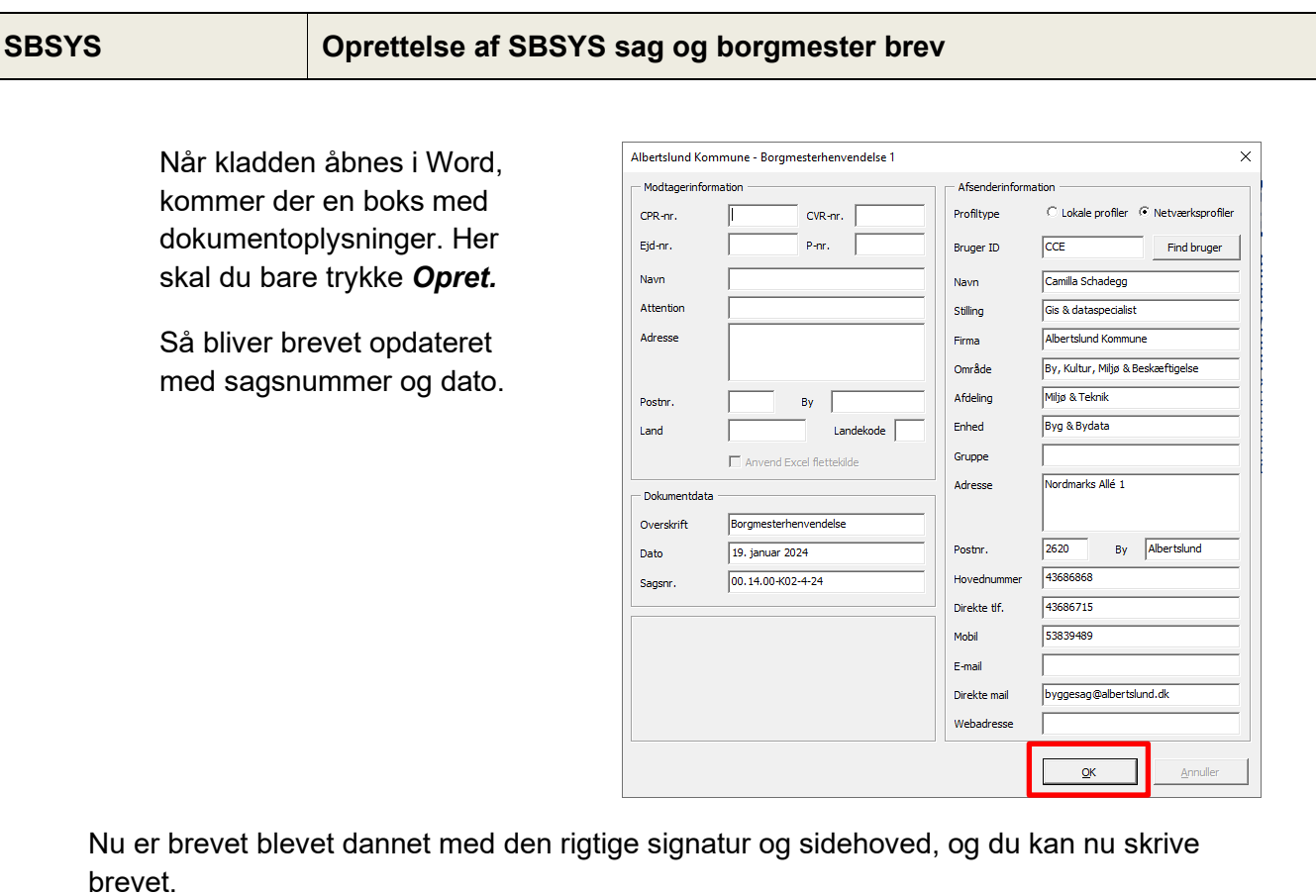

*Hvis brevet er blevet oprettet uden en sagspart, kommer der en fejlboks, som du skal trykke OK til. I den næste boks der kommer op med Parts navn, bliver man nød til at lave et mellemrum for at få lov til at trykke på OK.*

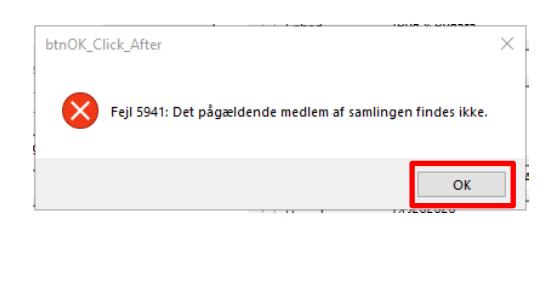

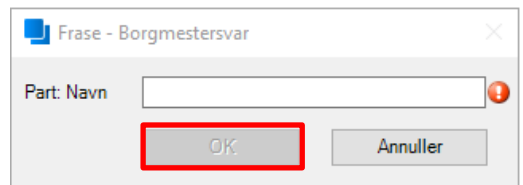

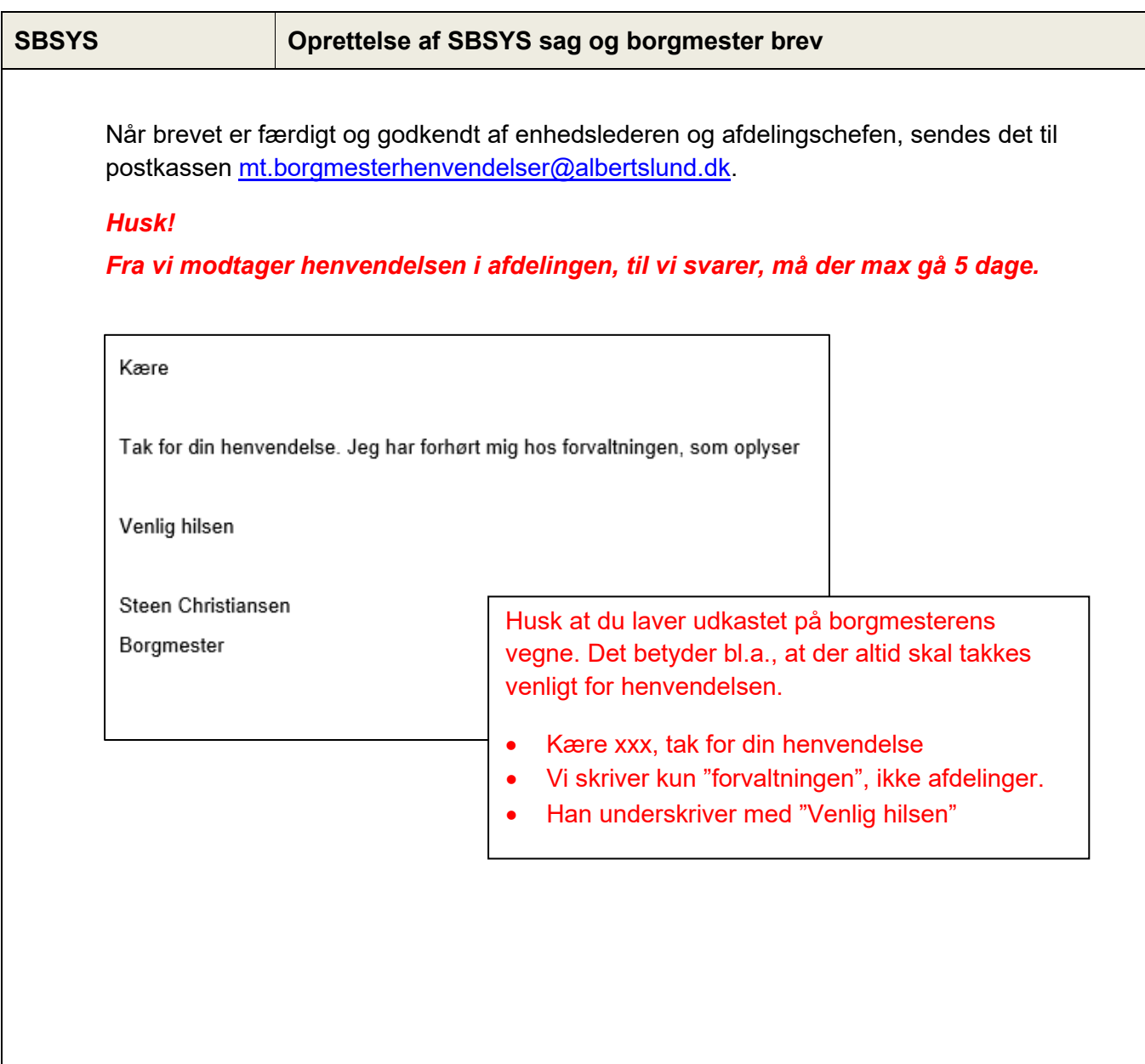